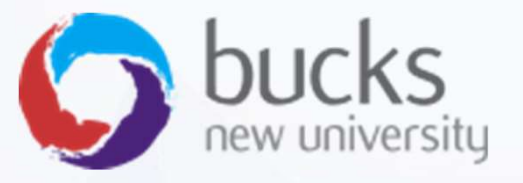

## CO550 – Web Applications

ASP.NET CORE TECHNICAL "HOW TO" GUIDE

#### Building an ASP.NET Core Web App

For this module, the Web Apps CW2 assignment requires you to complete at least some coding within ASP.NET.

This presentation outlines the fundamental functions and features you are expected to be able to implement. These have been divided into the following sections:

- Fundamentals (ideally I'd like to see you achieving all of these)
- Advanced (some more advanced techniques you can try to improve your grade)

The guidance on this presentation assumes you are tackling a Razor Pages project (not MVC)

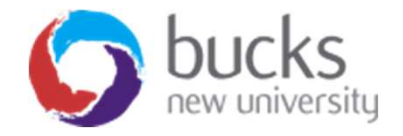

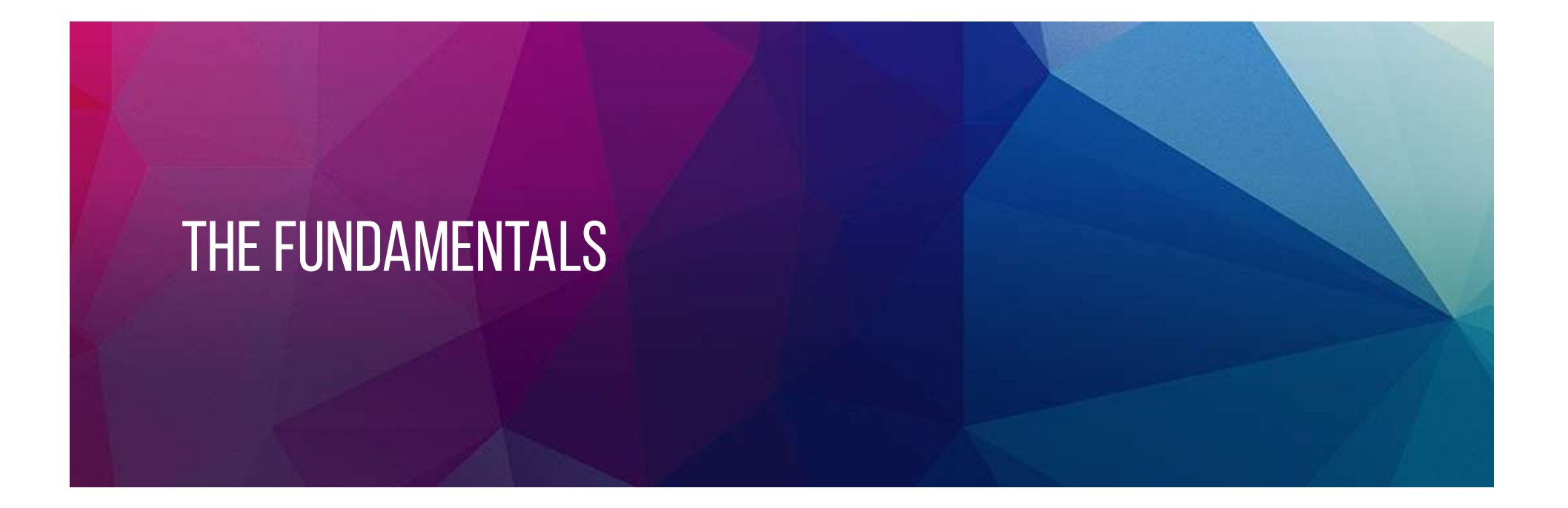

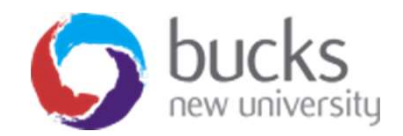

## Fundamentals

- FUNDAMENTALS<br>1. Code First Model Creation C# classes in a "Models"<br>folder<br>2. Scaffolding Your Model for CRUD functionality folder
- 
- FUNDAMENTALS<br>2. Scaffolding Your Model for CRUD functionality<br>2. Scaffolding Your Model for CRUD functionality<br>3. Database Migrations to manage database creation and<br>changes FUNDAMENTALS<br>3. Code First Model Creation - C# classes in a "Models"<br>3. Scaffolding Your Model - for CRUD functionality<br>3. Database Migrations – to manage database creation and<br>4. Data Annotations – on your Models, for imp changes **FUNUAMENTALS**<br> **1. Code First Model Creation -** C# classes in a "Models"<br>
folder<br> **2. Scaffolding Your Model -** for CRUD functionality<br> **3. Database Migrations –** to manage database creation and<br>
changes<br> **4. Data Annotat**
- validation, for example 1. Code First Model Creation - C# class<br>
folder<br>
2. Scaffolding Your Model - for CRUI<br>
3. Database Migrations – to manage<br>
changes<br>
4. Data Annotations – on your Mode<br>
validation, for example<br>
5. Seeding Data
- 

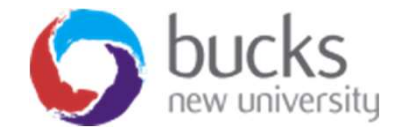

#### 1. Code First Model Creation

Refer to the "Get Started" section of the Microsoft Razor Pages tutorial: https://docs.microsoft.com/en-us/aspnet/core/data/efrp/intro?view=aspnetcore-2.2&tabs=visual-studio

Create your models as classes. Example below:

```
C#using System:
using System.Collections.Generic;
namespace ContosoUniversity.Models
\{public class Student
        public int ID { get; set; }
        public string LastName { get; set; }
        public string FirstMidName { get; set; }
        public DateTime EnrollmentDate { get; set; }
        public ICollection<Enrollment> Enrollments { get; set; }
    \rightarrow}
```
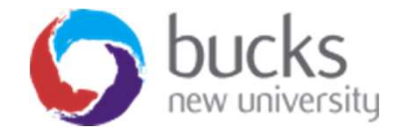

#### 2. Scaffolding Your Model

Again, refer to the "Get Started" section of the Microsoft Razor Pages tutorial: https://docs.microsoft.com/enus/aspnet/core/data/ef-rp/intro?view=aspnetcore-2.2&tabs=visualstudio#scaffold-the-student-model

Your aim: to generate the CRUD pages (Create, Read, Update, Delete) within the "Pages" folder of your Razor Pages project

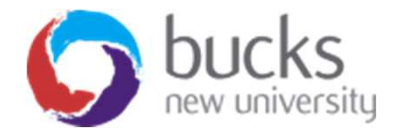

### 3. Database Migrations

For detailed information, refer to the relevant section on the Microsoft tutorial: https://docs.microsoft.com/en-us/aspnet/core/data/efrp/migrations?view=aspnetcore-2.2&tabs=visual-studio **detailed information, refer to the relevant section on the Microsoft tutorial:**<br>
<u>ss://docs.microsoft.com/en-us/aspnet/core/data/ef-</u><br>
migrations?view=aspnetcore-2.2&tabs=visual-studio<br>
underlying principles, though, are detailed information, refer to the relevant section on the Microsoft tu<br>
20. Update-Unigrations?view=aspnetcore-2.2&tabs=visual-studio<br>
underlying principles, though, are fairly simple:<br>
atabase Migrations are effectively

The underlying principles, though, are fairly simple:

- Database Migrations are effectively version control for your database
- Whenever you make a change to any of your models, you need to do two things:
	-
	-
- You run the above commands in the "Package Manager Console" in Visual Studio
- If you get a "database cannot be opened" error when trying to run your web app, you likely need to run "Update-Database" to create the database.
- Each migration file is stored in the "Migrations" folder and is a basic C# class with an Up() method and a Down() method

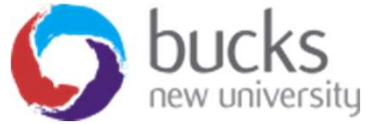

#### 4. Data Annotations

- Use data annotations to make your models more comprehensive and useful.
- You can use data annotations to specify the front-end label for an attribute, whether it is a required field or not, other validation and formatting rules, etc…
- Data annotations are included in square brackets and you must include the relevant "using" statements at the top of the class: using System.ComponentModel.DataAnnotations; using System.ComponentModel.DataAnnotations.Schema;

Reference: https://docs.microsoft.com/en-us/aspnet/core/data/efrp/complex-data-model?view=aspnetcore-2.2&tabs=visual-studio

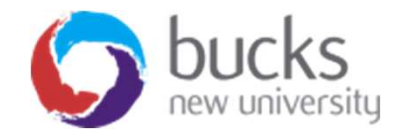

#### 4. Data Annotations

Example Data Annotations…

```
namespace ContosoUniversity.Models
\left\{ \right.public class Student
    \left\{ \right.public int ID { get; set; }
        [Required]
        [StringLength(50)]
        [Display(Name = "Last Name")]public string LastName { get; set; }
        [Required]
        [StringLength(50, ErrorMessage = "First name cannot be longer than 50 characters.")]
        [Column("FirstName")]
        [Display(Name = "First Name")]public string FirstMidName { get; set; }
        [DataType(DataType.Date)]
        [DisplayFormat(DataFormatString = "{0:yyy-y-M-dd}]", Apply FormatIndition = true)][Display(Name = "Enrollment Date")]
        public DateTime EnrollmentDate { get; set; }
```
#### 5. Seeding Data

"Seeding data" refers to the process of prepopulating the database with data hard-coded into the project code (a "database initialiser").

The purpose of this: prepopulate your database with some sample records to demonstrate how your application will function with data. Leaving your database empty will not help in testing the functionality.

See final part of "Getting Started" part of Microsoft tutorial: https://docs.microsoft.com/en-us/aspnet/core/data/efrp/intro?view=aspnetcore-2.2&tabs=visual-studio#add-code-toinitialize-the-db-with-test-data

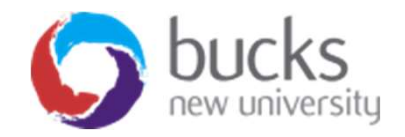

#### 5. Seeding Data

 $\left\{ \right.$ 

```
namespace ContosoUniversity.Models
    public static class DbInitializer
    \left\{ \right.public static void Initialize(SchoolContext context)
        \left\{ \right.// context.Database.EnsureCreated();
            // Look for any students.
            if (context. Student. Any())
            \{// DB has been seeded
                return:
            \mathcal{E}var students = new Student[]ſ
            new Student{FirstMidName="Carson",LastName="Alexander",EnrollmentDate=DateTime.Pars
            new Student{FirstMidName="Meredith", LastName="Alonso", EnrollmentDate=DateTime.Parse
            new Student{FirstMidName="Arturo",LastName="Anand",EnrollmentDate=DateTime.Parse("20
            new Student{FirstMidName="Gytis",LastName="Barzdukas",EnrollmentDate=DateTime.Parse(
            new Student{FirstMidName="Yan", LastName="Li", EnrollmentDate=DateTime.Parse("2002-09-
            new Student{FirstMidName="Peggy",LastName="Justice",EnrollmentDate=DateTime.Parse("2
            new Student{FirstMidName="Laura", LastName="Norman", EnrollmentDate=DateTime.Parse("20
            new Student{FirstMidName="Nino",LastName="Olivetto",EnrollmentDate=DateTime.Parse("2
            \};
```
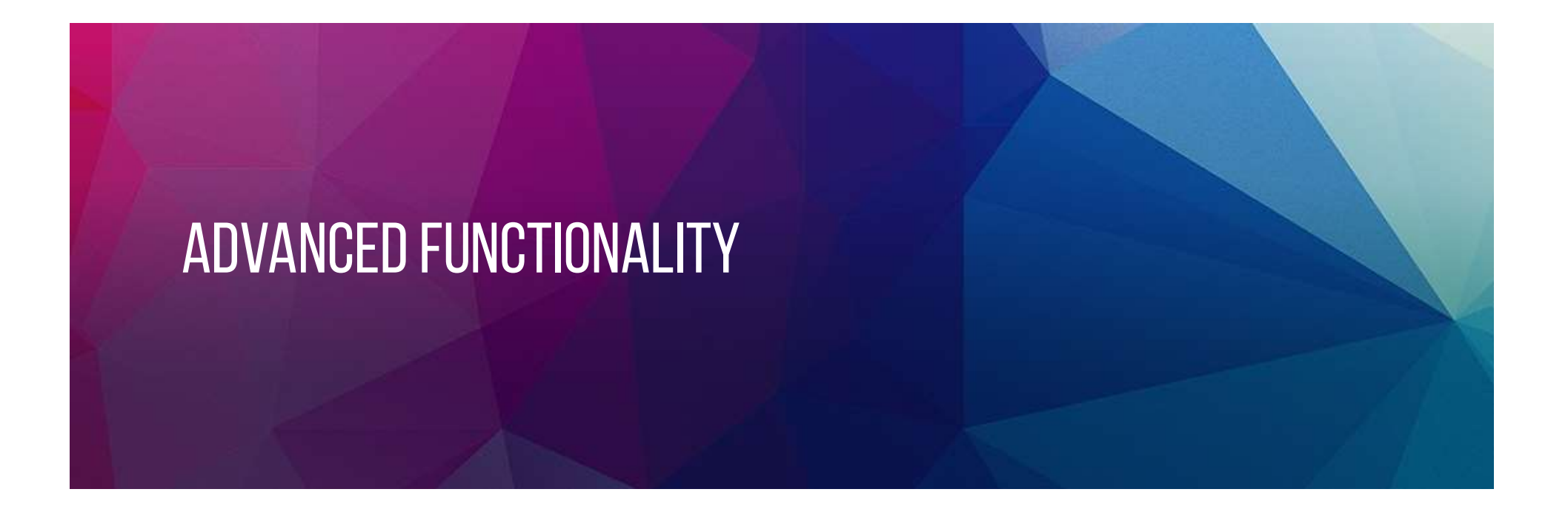

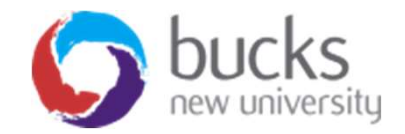

#### Advanced Features and Functionality

If you achieve the fundamentals, move on to trying to implement some of these…

- 
- ADVANCED FEATURES AND FUNCTIC<br>16 you achieve the fundamentals, move<br>1. Displaying Related Data<br>2. Customised Login and Registratio<br>1 dentity ADVANCED FEATURES AND FUNCTIONALITY<br>1f you achieve the fundamentals, move on to trying to<br>implement some of these...<br>1. Displaying Related Data<br>2. Customised Login and Registration – using ASP.NET<br>Identity<br>3. Sorting, Filt Identity If you achieve the fundamentals, move on<br>
implement some of these...<br> **1. Displaying Related Data<br>
2. Customised Login and Registration** – u<br>
ldentity<br>
3. Sorting, Filtering, Paging<br>
4. Saving / Updating Related Data<br>
5. U If you achieve the fundamentals, move on to tryin<br>
implement some of these...<br>
1. Displaying Related Data<br>
2. Customised Login and Registration – using AS<br>
Identity<br>
3. Sorting, Filtering, Paging<br>
4. Saving / Updating Rela mplement some of these...<br>
1. Displaying Related Data<br>
2. Customised Login and Registration –<br>
Identity<br>
3. Sorting, Filtering, Paging<br>
4. Saving / Updating Related Data<br>
5. Uploading Files or Images<br>
6. Sending emails **1. Displaying Related Data<br>
2. Customised Login and Registratio<br>
Identity<br>
3. Sorting, Filtering, Paging<br>
4. Saving / Updating Related Data<br>
5. Uploading Files or Images<br>
6. Sending emails**
- 
- 
- 
- 

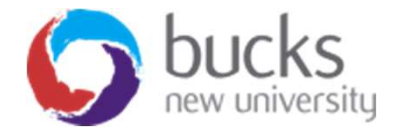

#### 1. Displaying Related Data

- **1. DISPLAYING RELATED DATA**<br>• An example: we may wish to display a Student's enrollments on<br>their Details page. A student has (or is linked to) multiple<br>enrollments. their Details page. A student has (or is linked to) multiple enrollments.
- We need to build a query which fetches this related data and makes it available to the page we are working on.

See "Add related data" part of section 2 (of 8) of the Microsoft tutorial: https://docs.microsoft.com/en-us/aspnet/core/data/efrp/crud?view=aspnetcore-2.2#add-related-data

Also see the "Read Related Data" section (6 of 8) of the Microsoft tutorial for a more advanced implementation: https://docs.microsoft.com/en-us/aspnet/core/data/ef-rp/readrelated-data?view=aspnetcore-2.2&tabs=visual-studio

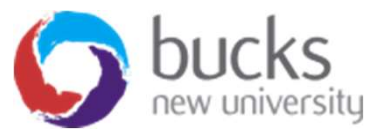

#### 1. Displaying Related Data - Example

Option 1: on the OnGetAsync() method of a page, we can customize the underlying data query to pull in related data:

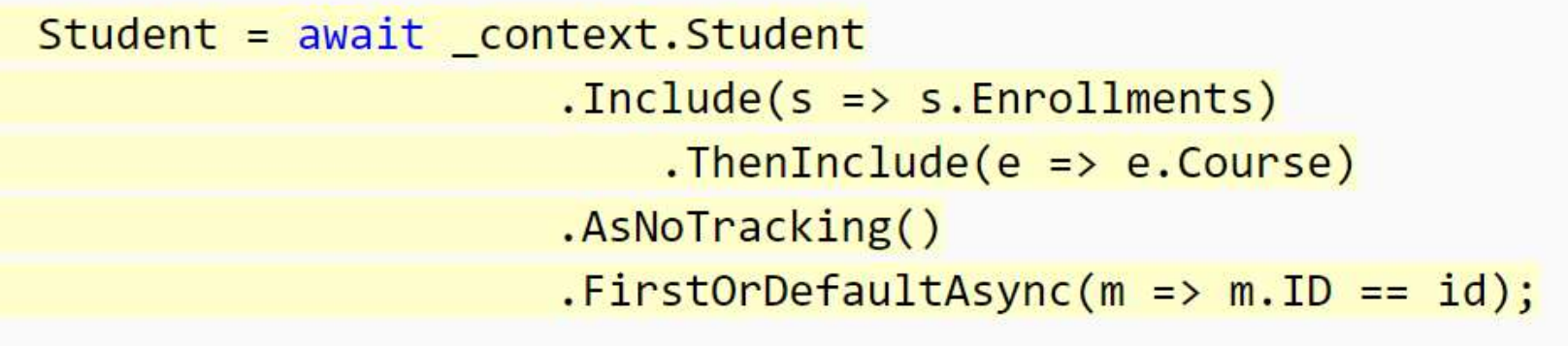

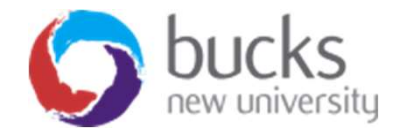

#### 1. Displaying Related Data - Example

Option 2: on the OnGetAsync() method of a page, we can build a completely

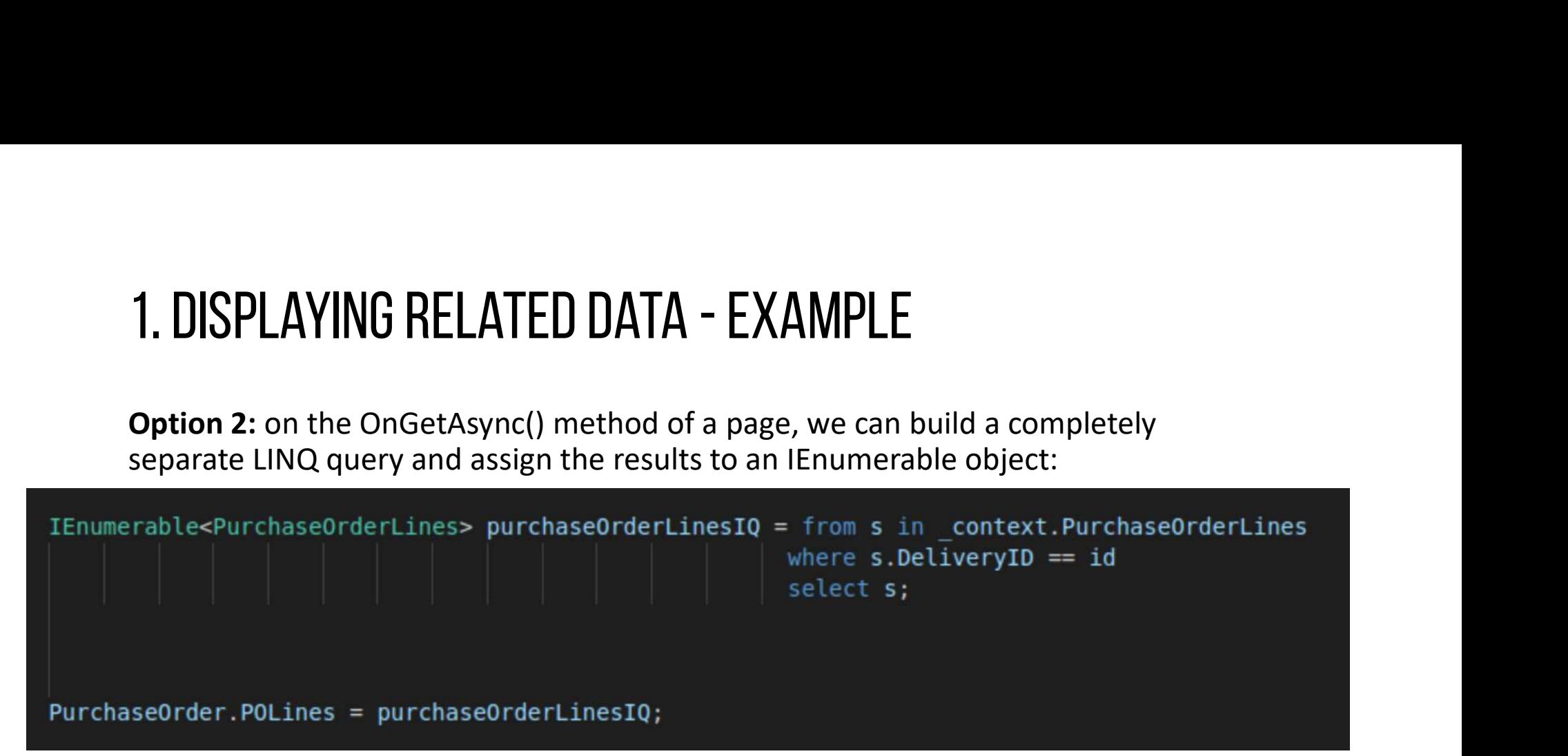

- Notice the LINQ syntax to build the query
- Note that "id" has been passed in via a URL parameter on the page (?id=10 for example)

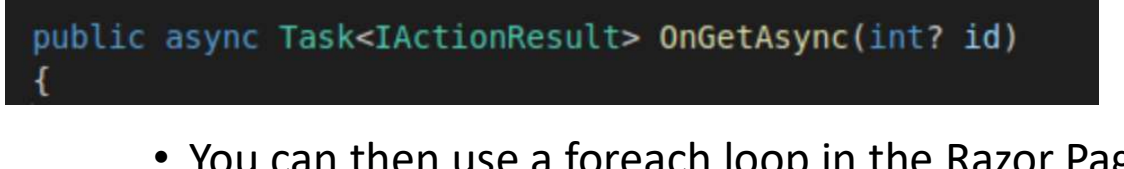

• You can then use a foreach loop in the Razor Page to loop over the data held in the "POLines" property, in this example

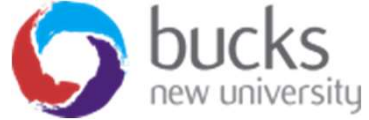

### 2. Customised Login and Registration

• Refer to Unit 10 materials on Blackboard and the working code also supplied on GitHub:

https://github.com/iamjonjackson/IdentityCustomisationTest/releases/tag/0.1.0 (use this as the basis of your project)

• You can also add Identity to an existing project but it requires some extra changes to get it working effectively in the same database context

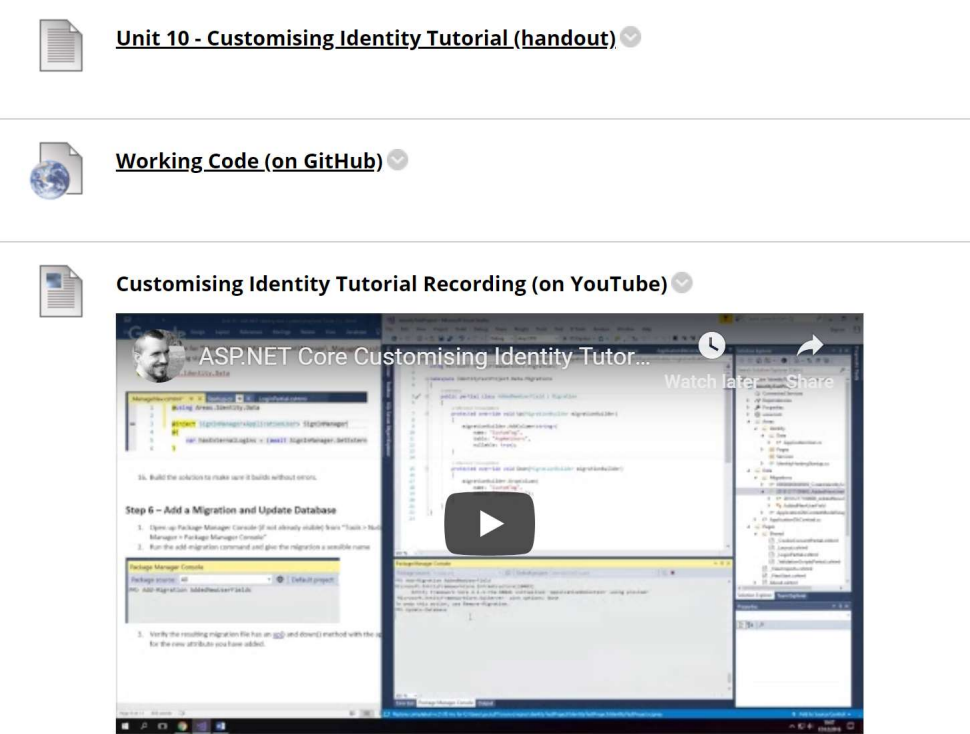

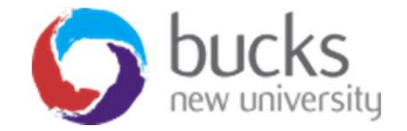

#### 3. Sorting, Filtering, Paging

• Refer to this section of the Microsoft Tutorial: https://docs.microsoft.com/enus/aspnet/core/data/ef-rp/sort-filter-page?view=aspnetcore-2.2

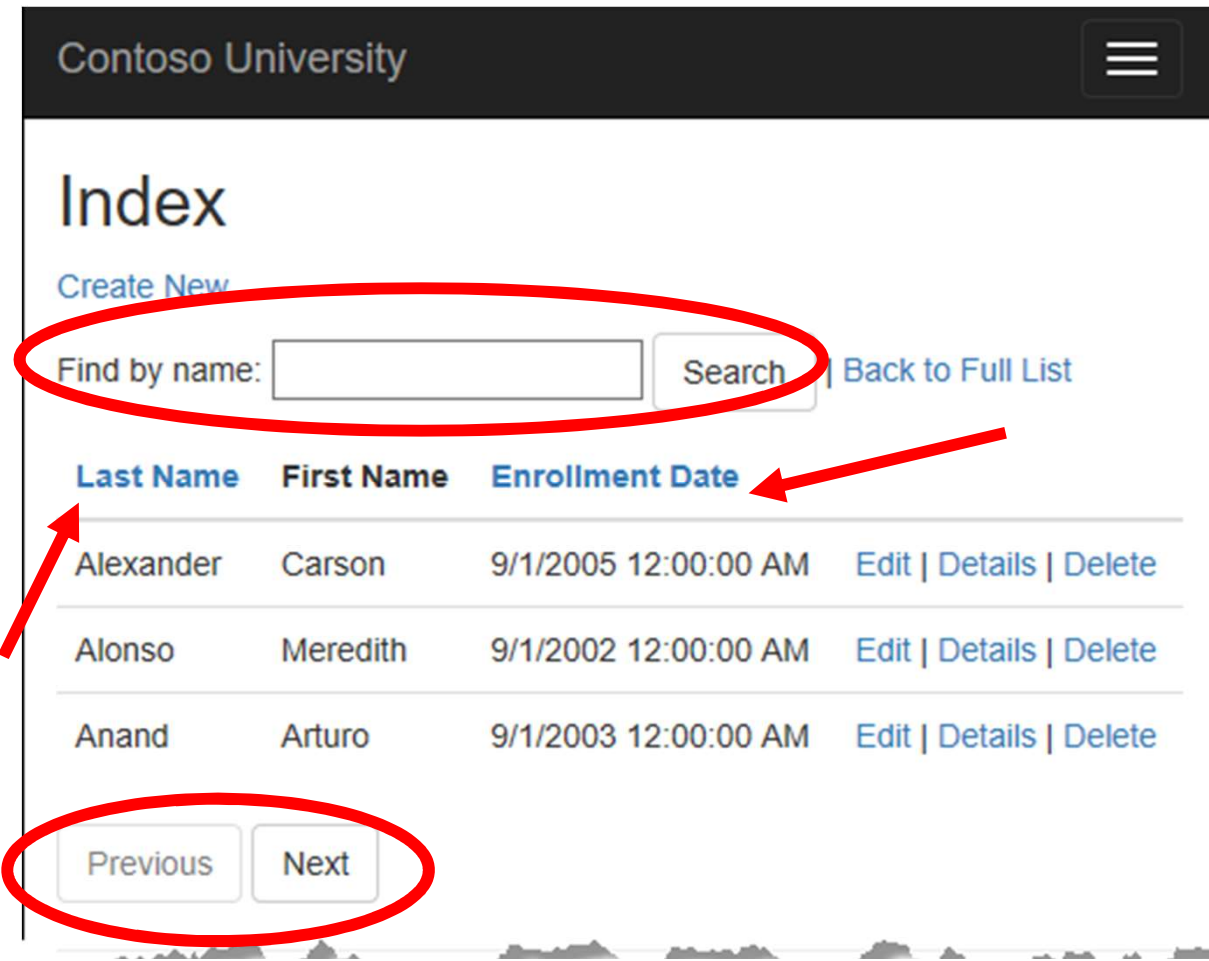

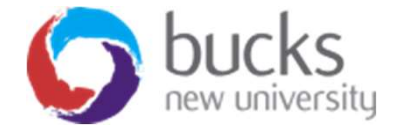

#### 4. Saving / Updating Related Data

See the "Update Related Data" section (7 of 8) of the Microsoft tutorial: https://docs.microsoft.com/en-us/aspnet/core/data/efrp/update-related-data?view=aspnetcore-2.2

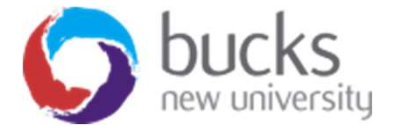

## 5. Uploading Files or Images

#### **Tutorials**

- m/enus/aspnet/core/razorpages/uploadfiles?view=aspnetcore-2.1
- https://www.learnrazorpa ges.com/razorpages/forms/file-upload

#### Video Walkthrough:

see Unit 10 on Blackboard for the recorded YouTube demos which cover this.

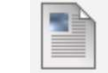

#### Tutorial: Uploading Files and Embedding Images in a page

A two-part tutorial for showing how to create a basic model and then upload an image file and store<br>• https://docs.microsoft.co integrate a third party JS library to give us 360-view functionality for a 360-degree image.

#### Part 1

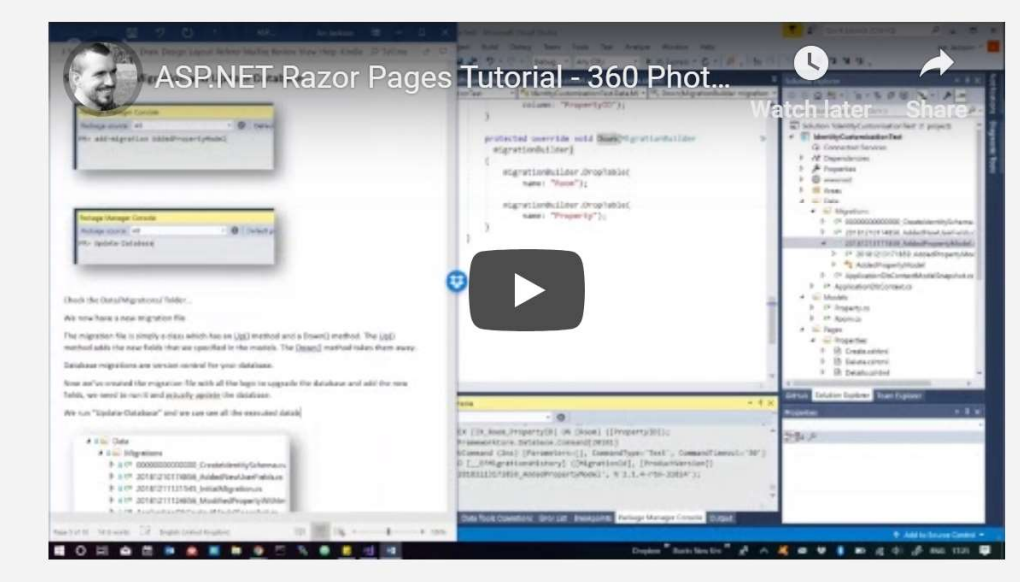

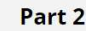

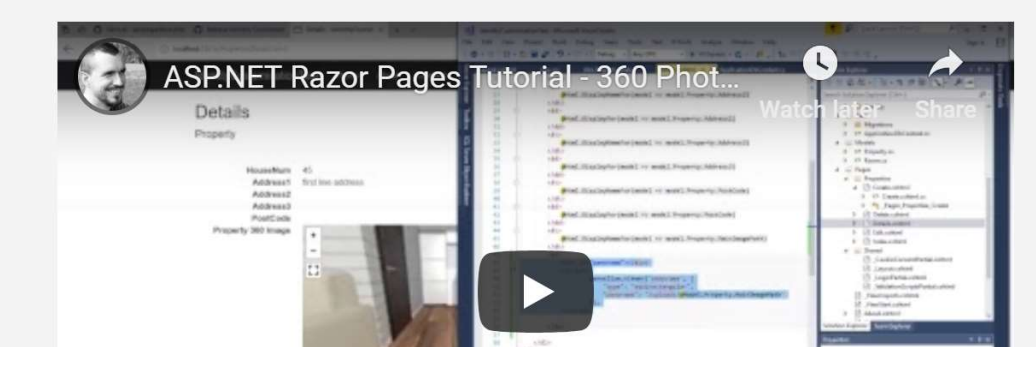

#### 6. Sending emails

Your system may have a requirement for sending email notifications when some user action is carried out. Some examples:

- Confirmation of a new booking having been made
- Confirmation of a new game tournament having been entered
- An email alert to the admin user when stock levels of a product are running low

https://www.youtube.com/watch?v=E5SNMd8MO04&index=9&list=PLDmvslp\_VR 0x2CmC6c4AZhZfYX7G2nBIo

Watch videos 10-13 of this YouTube series for a full walkthrough to send email from your web app via Gmail

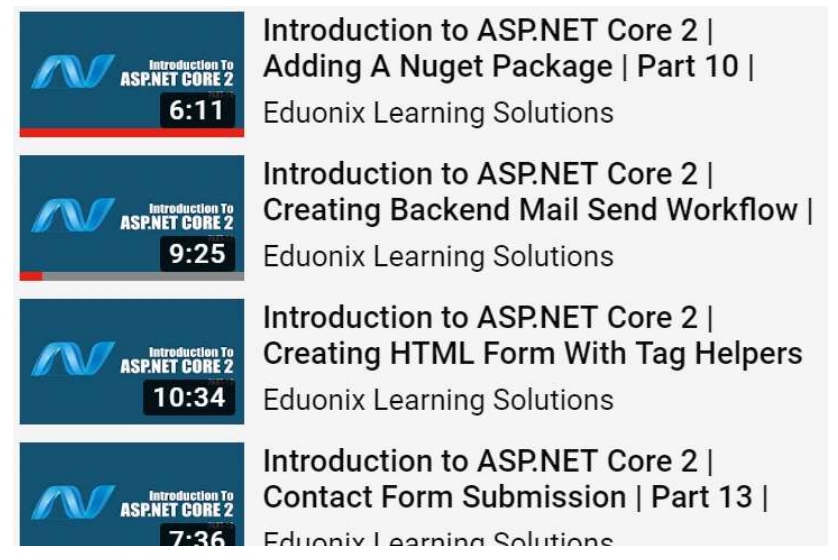

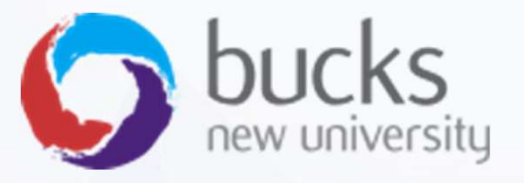

# And remember…

# Document your Coding

- Remember to explain and showcase your coding efforts in your technical report, part of your CW2 submission.
- Make it easy for the marker to see the types of functionality you have implemented, how you've done it, and whether or not you understand it!
- Don't be afraid to go into detail
- Include screenshots of your code where applicable (but make sure they are readable)!

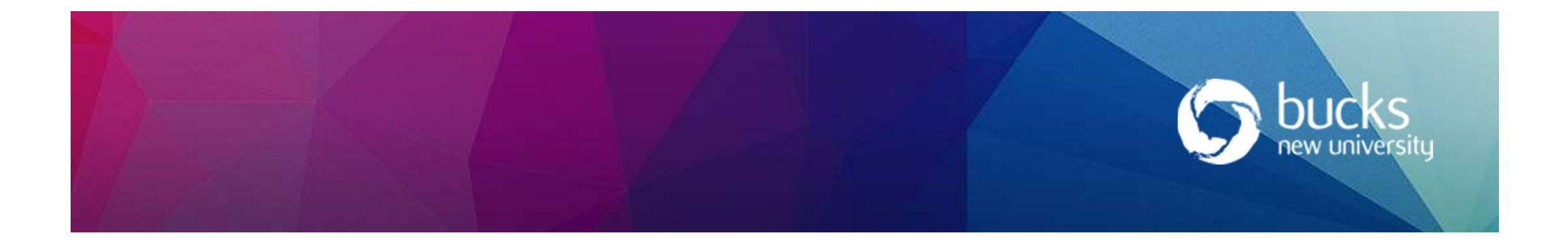